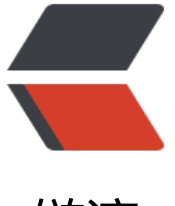

链滴

# Django 基于腾讯云[对象](https://ld246.com)存储 SDK 上传图片

作者: zyk

- 原文链接:https://ld246.com/article/1566965564833
- 来源网站:[链滴](https://ld246.com/member/zyk)
- 许可协议:[署名-相同方式共享 4.0 国际 \(CC BY-SA 4.0\)](https://ld246.com/article/1566965564833)

# **1. 前言**

本篇文章将讲述如何利用腾讯云对象存储的python SDK上传图片,包含基础配置,原理概述和前后 搭建。

文章内容总共分为四个部分,一为环境准备,如何搭建云对象存储基于python的SDK环境;二为编 后台,如何调用SDK中的上传图片函数,并对图像进行进一步的处理;三为前端交互,如何利用ajax 装formData并提交至后台;最后对结果进行测试。

# **2. 环境准备**

● 首先进入腾讯云控制台,进入对象存储管理中心,点击存储桶->创建存储桶,填写名称和编辑访问 限。如果是搭建图床,权限可以设置为**共有读私有写**,因为图床一般需要给网站浏览者访问,但只有 理员能上传图片。

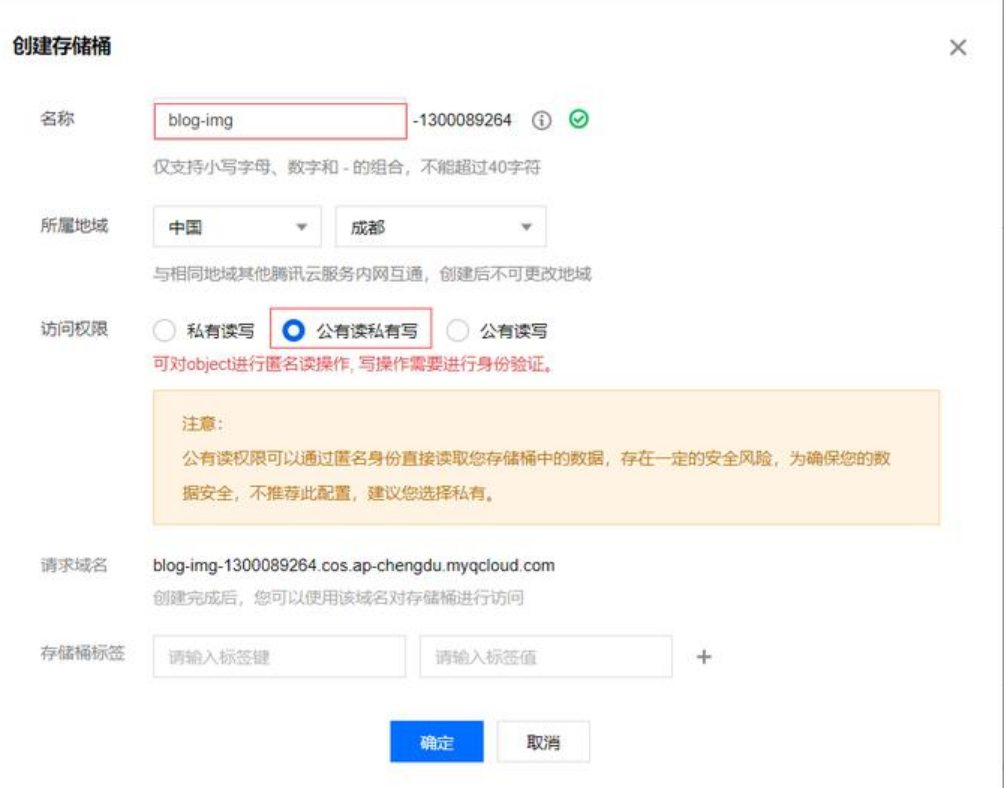

● 创建完成以后, 点击已经创建的存储桶, 然后进入权限管理。

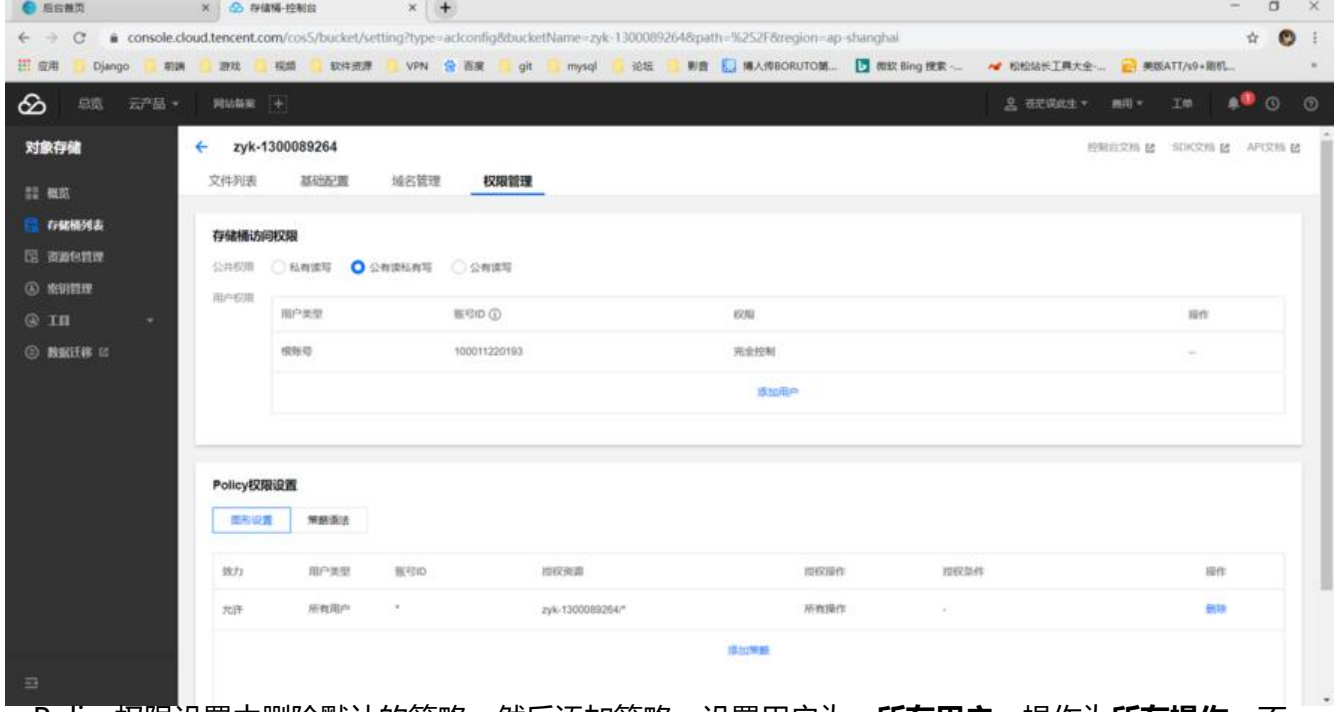

● Policy权限设置中删除默认的策略,然后添加策略,设置用户为 **所有用户**,操作为**所有操作**,不 置可能会导致之后上传图片报403错误,然后保存即可。

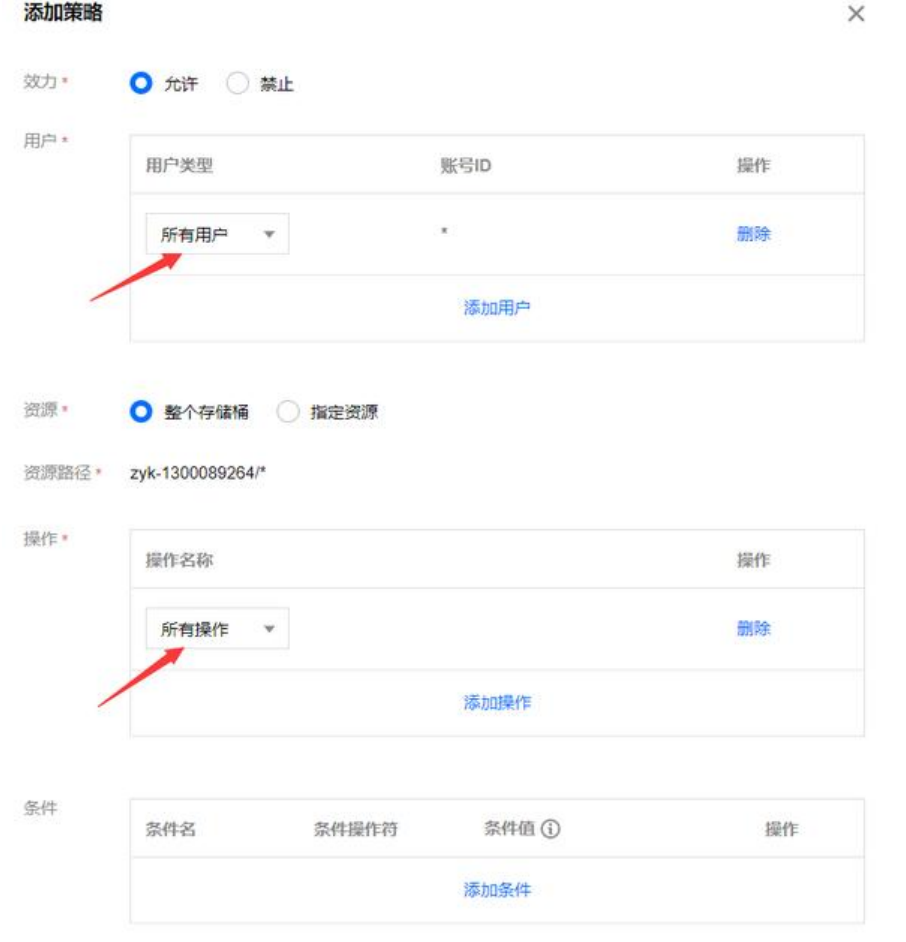

● 由于使用了腾讯云对象存储的Python SDK,所以我们需要利用pip安装所需的第三方库。在命令行 输入 pip install -U cos-python-sdk-v5安装SDK,到此环境配置就结束了。

## **3. 编写后台**

## **初始化配置信息**

●我在Django项目中添加了一个App, 名称为img\_cos, 在该App中新建了一个config.py文件, 在 中写入了关于腾讯云存储的相关配置信息。

# appid 已在配置中移除,请在参数 Bucket 中带上 appid。Bucket 由 BucketName-APPID 组成 # 1. 设置用户配置, 包括 secretId, secretKey 以及 Region # -\*- coding=utf-8 import logging import os import sys import uuid from PIL import Image from qcloud\_cos import CosConfig, CosServiceError from gcloud cos import CosS3Client from my blog import settings

logging.basicConfig(level=logging.INFO, stream=sys.stdout)

secret id = '\*\*\*\*\*\*' # 替换为用户的 secretId secret\_key = '\*\*\*\*\*\*' # 替换为用户的 secretKey region = 'ap-shanghai' # 替换为用户的 Region token = None # 使用临时密钥需要传入 Token, 默认为空, 可不填 scheme = 'https' # 指定使用 http/https 协议来访问 COS, 默认为 https, 可不填 config = CosConfig(Region=region, SecretId=secret id, SecretKey=secret key, Token=token, cheme=scheme) # 2. 获取客户端对象 client = CosS3Client(config) host = 'https://zyk-1300089264.cos.ap-shanghai.myqcloud.com' # 存储桶访问地址 folder\_path = '/article/' # 存储桶中保存图片文件夹名

● 注意: secret id, secret key和 region都需要替换为自己存储桶对应的信息。secret id和secret ke 可以到对象存储控制台的密钥管理获取,这里采用的是**项目管理**中的secret\_id和secret\_key。 **O SSAR** 

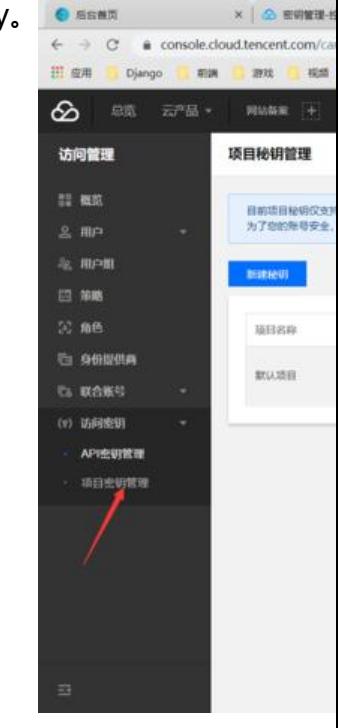

#### **上传图片**

● 配置完毕之后,开始编写上传图片函数,在这里调用的SDK中的断点续传图片,支持断点续传,安 性更高。

● 上传原理为: 将上传的图片暂时保存至本地服务器,调用SDK中的上传图片方法(捕捉异常),若 传成功,则删除本地服务器上的图片,并返回图片在对象存储中的访问地址。

●由于图片名称可能会重复,因此采用UUID生成图片名称,保证名称唯一性。

为了节约空间,调用Pillow(没有安装Pillow库的小伙伴,可以先用 pip命令安装Pillow)中 thumbna l方法生成缩略图。具体代码如下。

# appid 已在配置中移除,请在参数 Bucket 中带上 appid。Bucket 由 BucketName-APPID 组成 # 1. 设置用户配置, 包括 secretId, secretKey 以及 Region  $# -* - coding = utf-8$ import logging import os import sys import uuid from PIL import Image from qcloud\_cos import CosConfig, CosServiceError from qcloud\_cos import CosS3Client from my blog import settings logging.basicConfig(level=logging.INFO, stream=sys.stdout) secret id = '\*\*\*\*\*\*' # 替换为用户的 secretId secret key =  $1*************$  # 替换为用户的 secretKey region = 'ap-shanghai' # 替换为用户的 Region token = None # 使用临时密钥需要传入 Token, 默认为空, 可不填 scheme = 'https' # 指定使用 http/https 协议来访问 COS, 默认为 https, 可不填 config = CosConfig(Region=region, SecretId=secret id, SecretKey=secret key, Token=token, cheme=scheme) # 2. 获取客户端对象 client = CosS3Client(config) host = 'https://zyk-1300089264.cos.ap-shanghai.myqcloud.com' # 存储桶访问地址 folder\_path = '/article/' # 存储桶中保存图片文件夹名 # 上传图片 def upload file senior(file): file\_name = create\_file\_name(file) # 根据UUID生成文件名 root path = os.path.join(settings.MEDIA\_ROOT, 'vditor') # 生成文件上传目录 if not os.path.exists(root\_path): # 判断文件上传目录是否存在 os.makedirs(root path) # 不存在, 则创建 file path = os.path.join(root path, file name) with open(file path, 'wb') as f: # 文件流将图片写入本地 for c in file.chunks(): f.write(c) file path = compress img(file path, 0.75) # 压缩图片, 生成缩略图 try: # 捕捉异常 response = client.upload file( # 根据文件大小自动选择简单上传或分块上传, 分块上传具备 点续传功能。 Bucket='zyk-1300089264', # 存储桶名称 LocalFilePath=file\_path, # 本地图片路径 Key=folder path + file\_name,  $# L$ 传路径

```
 PartSize=1,
        MAXThread=10,
        EnableMD5=False
     )
    if response['ETag'] != "":
       os.remove(file_path) # 上传成功, 删除本地图片
       return host + folder path + file name
   except CosServiceError as e:
    print(e.get_digest_msg())
     return None
# 利用UUID生成文件名, 防止重名
def create file name(file):
  type_name = file.name[file.name.index('.'):] # 获取文件后缀
  file_name = '{}{}'.format(uuid.uuid4(), type_name) # 生成文件名
   return file_name
# 压缩图片 (file_path为图片路径, rate为压缩率, 压缩率范围为0~1)
def compress img(file path, rate):
  image = Image.open(file path) # 获得图像
  width = int(image.width * rate) #  \frac{1}{100}height = int(image.height * rate) # \overline{a} image.thumbnail((width, height), Image.ANTIALIAS) # 生成缩略图
  image.save(file path) #  保存
   return file_path
```
● 编写视图函数,在 **img\_cos/views.py**中加入图片上传函数(在这里利用了

djangorestframework库,未安装的小伙伴可以通过pip install djangorestframework命令安装此 )。先从请求中获取图片,然后调用之前封装好的SDK上传图片方法,根据上传成功与否,封装json 据返回至前端,上传成功则将图片访问URL同时返回至前端,代码如下。

from rest framework.decorators import api view from rest\_framework.response import Response from img\_cos.config import upload\_file, upload\_file\_senior

```
.<br>"" "" "
上传图片至腾讯云COS
"""
@api_view(['POST']) # 只允许POST请求
```

```
def upload to cos(request):
   file = request.FILES.get('smfile') # 获取上传图片
  url = upload file senior(file) # 调用上传图片SDK, 返回图片访问URL
   if url is None: # 上传失败
     return Response({"msg": "上传失败", "code": 0})
   return Response({"msg": "上传成功", "code": 1, "url": url}) # 上传成功
```
● 将视图函数注册到 **img\_cos/urls.py**中, 如下。

```
from django.urls import path
from img_cos import views
```

```
urlpatterns = [
  path('upload to cos', views.upload to cos, name='upload to cos'), # 上传图片至腾讯云COS
]
```
### **4. 前端交互**

●获取上传图片文件对象,利用append()方法将其封装成FormData,调用ajax上传至后台。在这里 要注意ajax的编写,需要添加**不处理**上传数据的参数。

● 具体思路:选择要上传的图片,然后设置一个上传图片按钮,为该按钮添加点击事件,事件中调用 传图片函数,用户点击此按钮即可实现图片上传。

●在我的博客项目中,文章表单字段较多,而文章数据表的图片字段只保存图片访问URL。因此,根 ajax上传图片返回的数据,若上传成功,将返回的图片访问URL写入一个隐藏的<input>标签,然后 提交表单。具体实现代码如下:

```
 //上传文章贴图
   function uploadArticleImg() {
    if ($('#img').val() === "" || $('#img').val() == null) { // 判断文件是否为空
        layer.msg("请选择要上传的图片");
        return;
     }
     let formData = new FormData();
     formData.append('smfile', $('#img')[0].files[0]); //将文件对象写入formData
     $.ajax({
       type: 'POST',
       url: '{% url 'upload to cos' %}',
        headers: {'X-CSRFToken': getCsrfToken()},
        data: formData,
       dataType: 'JSON',
        contentType: false, //不处理数据
        processData: false,
        cache: false,
        success: function (data) {
         if (data.code === 1) {
             layer.msg(data.msg);
             $("#link_url").val(data.url); // 将图片访问URL写入隐藏的input标签中
          } else {
            layer.msg(data.msg);
 }
       },
        error: function (data) {
          console.log(data);
 }
     });
  }
```
## **5. 结果测试**

● 运行Django项目, 测试图片上传功能, 选择要上传的图片, 点击上传图片按钮, 观察结果。

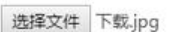

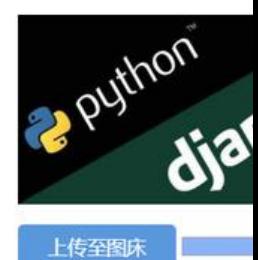

● 进入腾讯云控制台,查看仔储桶中是否生成刚刚上传的图片。

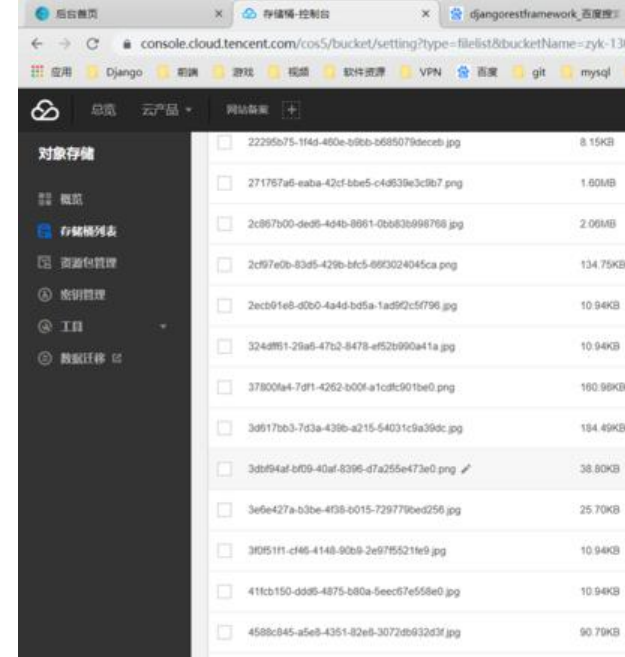

● **注意**:如果想指定网站访问对象存储中的图片,需要在存储桶中的**基础配置->跨域访问CORS设置**

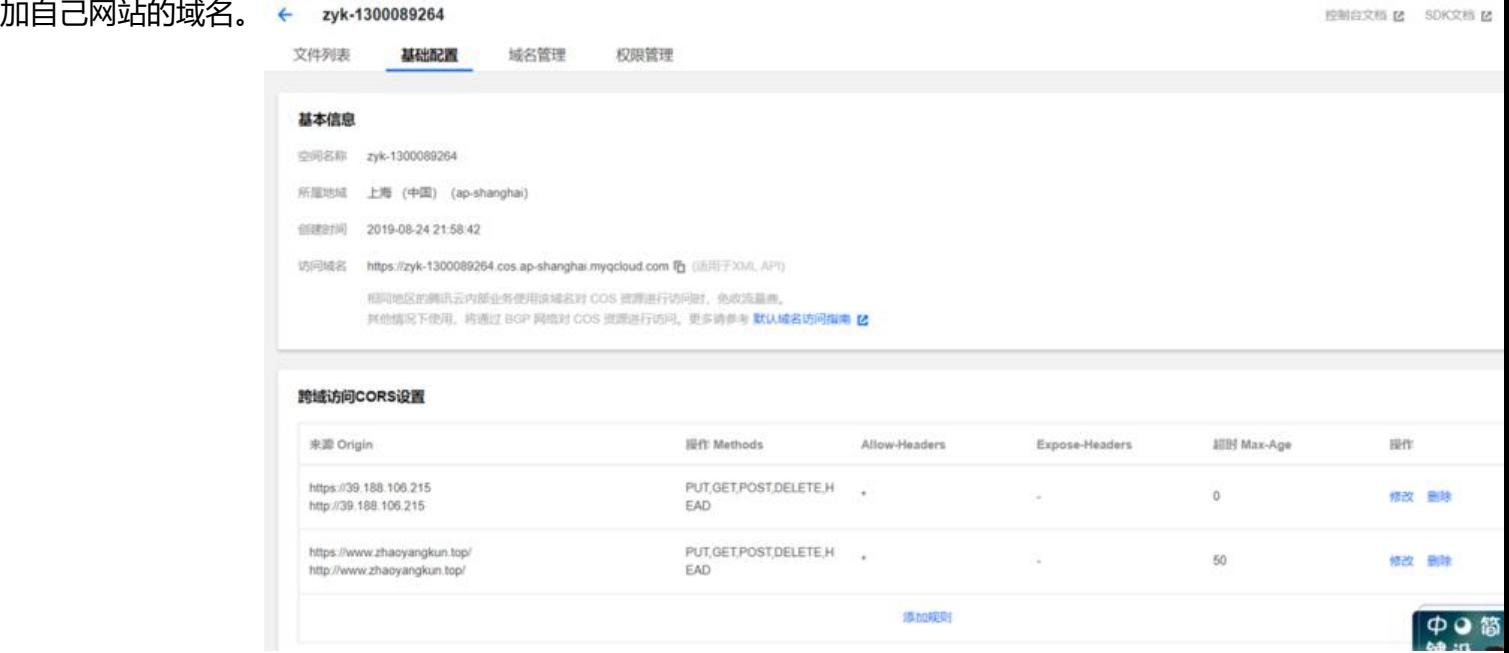